# **Application: gvSIG desktop - gvSIG bugs #5828**

# **Se eliminan automáticamente las geometrías seleccionadas de una capa en edición tras eliminar una geometría de otra capa**

02/27/2024 05:19 PM - Mario Carrera

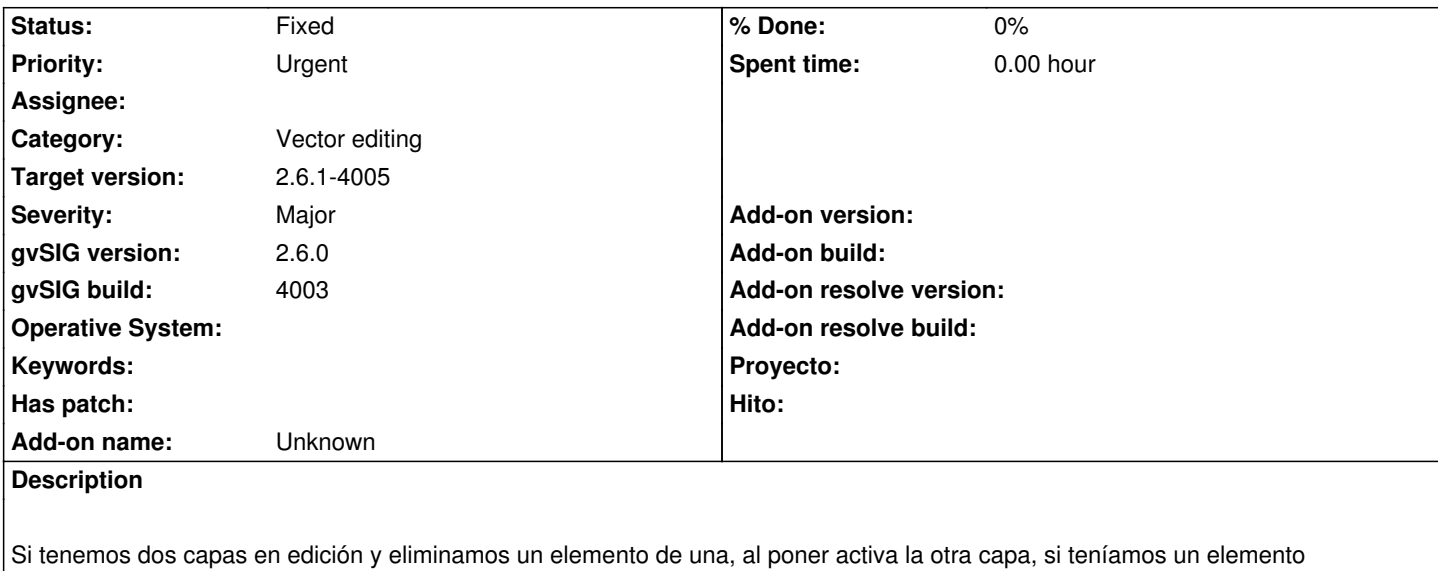

seleccionado en ella lo elimina. Los pasos seguidos son:

Tengo dos capas en edición: una de polígonos y una de puntos.

Pongo activa la de polígonos y selecciono un elemento.

Pongo activa la de puntos, selecciono un punto y lo borro (tecla Supr.).

Pongo activa la de polígonos y me borra automáticamente la geometría que tenía seleccionada.

## **Associated revisions**

**Revision 4284 - 02/29/2024 10:10 AM - Francisco Díaz Carsí**

refs #5828 Arreglado para que la herramienta de borrado en edición no se mantenga activa una vez que ha acabado

## **Revision 4300 - 03/04/2024 07:57 AM - Francisco Díaz Carsí**

refs #5828 Arreglado para que las herramienta de Join, Explode, Combine, ConvertToPolyline y ReverseDirection en edición no se mantengan activa una vez que han acabado.

## **History**

# **#1 - 02/29/2024 10:11 AM - Francisco Díaz Carsí**

*- Status changed from New to Fixed*

## **#2 - 02/29/2024 10:13 AM - Francisco Díaz Carsí**

*- Target version changed from 2.6.1-final to 2.6.1-4004*

## **#3 - 03/01/2024 01:39 PM - Mario Carrera**

*- Status changed from Fixed to New*

Aparte de la herramienta de eliminar geometrías ocurrirá con la de Descomponer, la de Unir geometrías y la de Combinar.

# **#4 - 03/04/2024 08:01 AM - Francisco Díaz Carsí**

- *Target version changed from 2.6.1-4004 to 2.6.1-final*
- *Status changed from New to Fixed*

He revisado todas las herramientas para localizar aquellas a las que les ocurriera lo mismo y las he arreglado.

Estas son:

- Join,
- Explode,
- Combine,
- ConvertToPolyline y
- ReverseDirection

# **#5 - 03/07/2024 10:53 AM - Francisco Díaz Carsí**

*- Target version changed from 2.6.1-final to 2.6.1-4005*